# Dell PowerFlex: Maintenance Modes

Overview and Basic Configuration

August 2022

H18794.3

White Paper

Abstract

Dell PowerFlex software-defined storage provides multiple options for performing maintenance on SDS nodes in a PowerFlex cluster. This white paper compares the maintenance modes in PowerFlex softwaredefined storage systems.

Dell Technologies

**DELL**Technologies

#### Copyright

The information in this publication is provided as is. Dell Inc. makes no representations or warranties of any kind with respect to the information in this publication, and specifically disclaims implied warranties of merchantability or fitness for a particular purpose.

Use, copying, and distribution of any software described in this publication requires an applicable software license.

Copyright © 2020-2022 Dell Inc. or its subsidiaries. All Rights Reserved. Dell Technologies, Dell, EMC, Dell EMC and other trademarks are trademarks of Dell Inc. or its subsidiaries. Intel, the Intel logo, the Intel Inside logo and Xeon are trademarks of Intel Corporation in the U.S. and/or other countries. Other trademarks may be trademarks of their respective owners. Published in the USA August 2022 H18794.3.

Dell Inc. believes the information in this document is accurate as of its publication date. The information is subject to change without notice.

# **Contents**

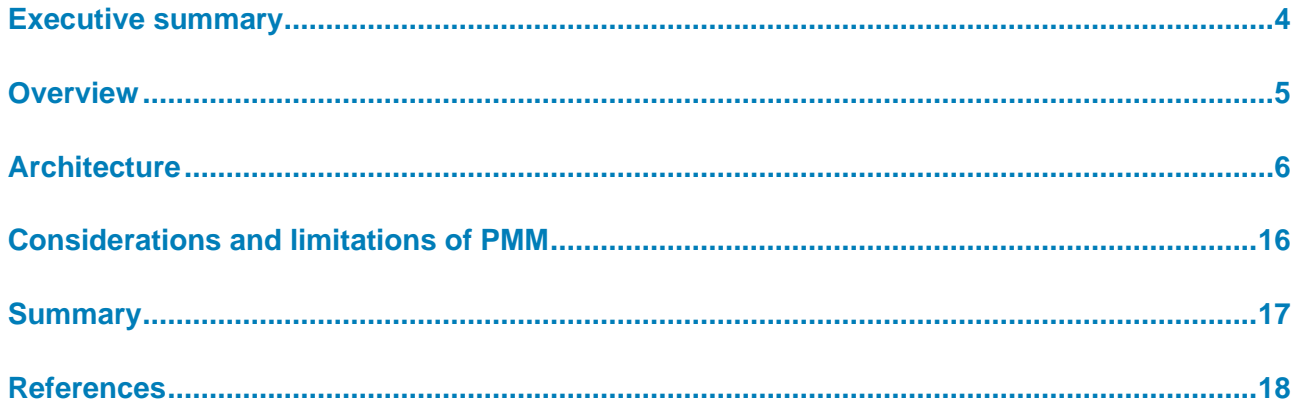

### <span id="page-3-0"></span>**Executive summary**

#### **Introduction**

The PowerFlex™ software-defined infrastructure platform delivers unmatched flexibility, elasticity, and simplicity with predictable performance and resiliency at scale. The highly resilient architecture that enables PowerFlex to adapt quickly to hardware failures also provides the foundation for its out-of-the-box maintenance features. Administrators can perform maintenance tasks while mitigating risk and ensuring that service level objectives are maintained. This paper provides an overview of the maintenance options available to PowerFlex administrators.

### **Revisions**

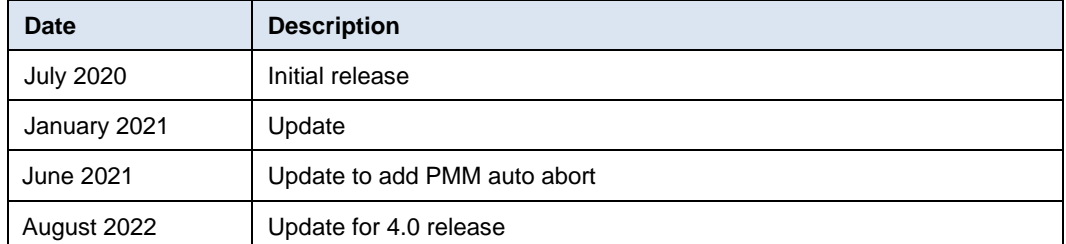

#### Dell Technologies and the authors of this document welcome your feedback on this document. Contact the Dell Technologies team by [email.](mailto:tech.doc.feedback@dell.com?subject=Document:%20%3cTitle%3e%20%3cPart%20Number%3e) **We value your feedback**

**Author:** Roy Laverty, PowerFlex Technical Marketing

**Contributor**: Brian Dean, PowerFlex Technical Marketing

**Note**: For links to other documentation for this topic, see [PowerFlex Info Hub.](https://infohub.delltechnologies.com/t/powerflex-14/)

### <span id="page-4-0"></span>**Overview**

#### **PowerFlex Overview**

PowerFlex is a software-defined infrastructure designed to reduce operational and infrastructure complexity. It empowers organizations to move faster by delivering flexibility, elasticity, and simplicity with predictable performance and resiliency at scale. The PowerFlex family of software-defined infrastructure provides a foundation that combines compute and high-performance storage resources in a managed unified fabric. Flexibility is offered as it comes in multiple hardware deployment options, such as integrated rack, appliance, or ready nodes, all of which provide Server SAN, HCI, and storage only architectures.

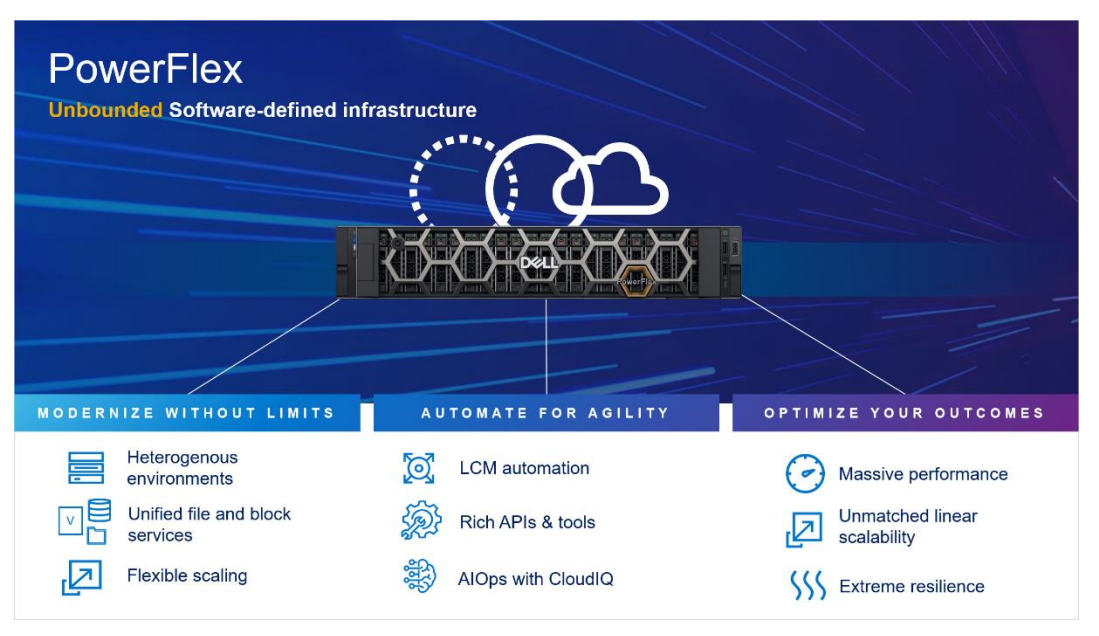

**Figure 1. PowerFlex Software-defined infrastructure**

PowerFlex provides the flexibility and scale demanded by a range of application deployments, whether they are on bare metal, virtualized, or containerized.

It provides the performance and resiliency required by the most demanding enterprises, demonstrating six 9's, or greater of mission-critical availability with stable and predictable latency<sup>1</sup>.

Providing millions of IOPs at sub millisecond latency, PowerFlex is ideal for both highperformance applications and for private clouds. PowerFlex is a flexible foundation with synergies into public and hybrid cloud. It is also great for organizations consolidating heterogeneous assets into a single system with a flexible, scalable architecture that provides the automation to manage both storage and compute infrastructure.

<sup>&</sup>lt;sup>1</sup> Workload performance claims based on internal Dell testing. (Source: IDC Business Value [Snapshot for PowerFlex –](https://www.delltechnologies.com/asset/en-us/products/storage/industry-market/powerflex-idc-business-value-snapshot.pdf) 2020.)

### <span id="page-5-0"></span>**Architecture**

**Software-defined infrastructure**

To understand how Storage Data Server (SDS) system maintenance is performed, we must first consider the basic architecture of PowerFlex itself.

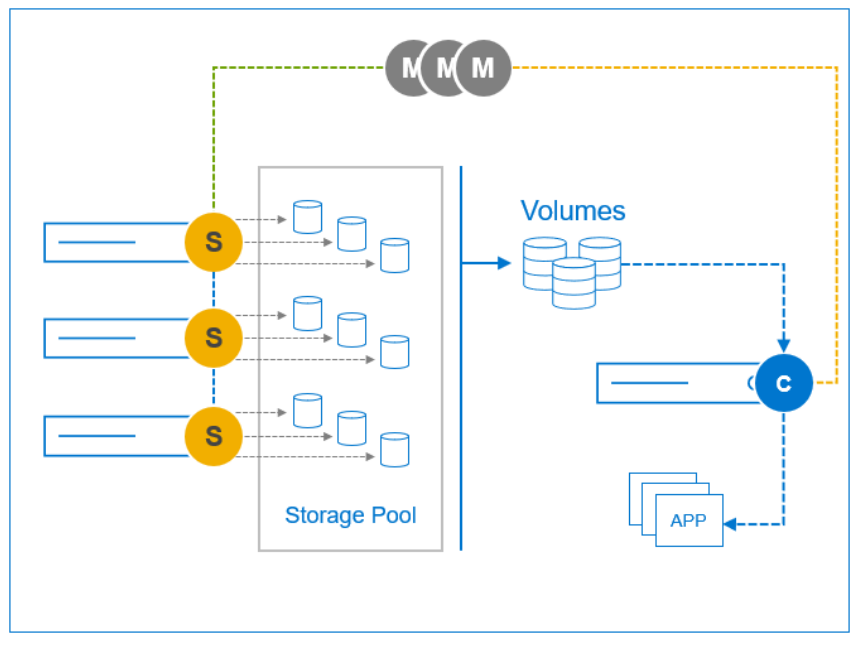

**Figure 2. PowerFlex Software-defined architecture**

Servers contributing media to a storage cluster run the Storage Data Server (SDS) software element. The SDSs enable PowerFlex to aggregate the internal media while sharing these resources as one or more unified storage pools out of which logical volumes are created.

Servers consuming storage volumes leverage the Storage Data Client (SDC) which provides access to the logical volumes using the host's SCSI layer.

**Note**: iSCSI is not used but is instead, a proprietary, resilient load-managing, load-balancing storage protocol that runs over TCP/IP storage networks.

The Meta Data Manager (MDM) controls the flow of data through the system but is not in the data path. It maintains volume mapping across the SDS cluster, distributes it to the SDCs, informing them where to place and retrieve data for each part of the volume address space.

These three base elements are the foundation of this unparalleled software-defined storage solution, one that scales linearly to hundreds of SDS nodes.

Sometimes nodes need to be taken offline for planned maintenance. If a PowerFlex node goes offline in an unplanned event, the system will alert the error, and initiate a rebuild of the data. The rebuild process redistributes the user data on the remaining nodes. When undergoing planned maintenance or performing a nondisruptive system upgrade, **Maintenance options**

however, we want to avoid a rebuild and control the process without being in an error state.

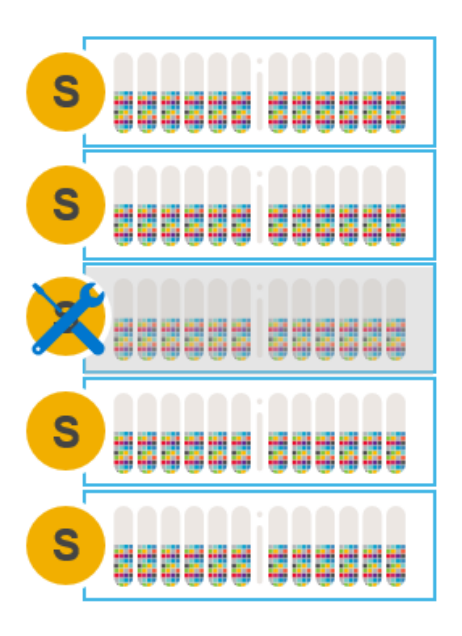

**Figure 3. Node requiring maintenance**

There are four options for doing maintenance on SDS nodes that are participating in and contributing storage to a PowerFlex storage cluster:

- Remove an SDS node from the cluster and add it back later, after finishing maintenance
- Add a new SDS node and remove the node requiring maintenance
- Instant Maintenance Mode
- Protected Maintenance Mode

The following sections describe these options, examining the pros and cons of each.

#### **Remove a node and add after maintenance**

In this scenario, when a node is gracefully removed using PowerFlex Manager or CLI, a many-to-many rebalance operation begins among the remaining nodes.

| <b>SDSs</b> |                                                                         |                                                                                              |       |              |                         |                       |                                  | $+$ Add SDS      |
|-------------|-------------------------------------------------------------------------|----------------------------------------------------------------------------------------------|-------|--------------|-------------------------|-----------------------|----------------------------------|------------------|
|             | $\triangledown$<br>Modify $\sim$<br>More Actions $\sim$<br>Add Device - |                                                                                              |       |              |                         |                       | 4 SDSs, 1 Selected Show Selected | $\blacksquare$   |
| $\boxdot$   | Name                                                                    | Add IP Address<br>Remove IP Address                                                          | ofile | <b>State</b> | <b>Connection State</b> | <b>Total Capacity</b> | <b>Protection Domain</b>         | <b>Fault Set</b> |
| □           | Sds-172.97.15.54                                                        | Enter Maintenance Mode<br>Exit Maintenance Mode<br>Abort entering Protected Maintenance Mode |       | Healthy      | Connected               | 5.24 TB               | $PD-1$                           | $\sim$           |
| □           | Sds-172.97.15.53                                                        |                                                                                              |       | Healthy      | Connected               | 5.24 TB               | $PD-1$                           | $\sim$           |
| $\Box$      | Sds-172.97.15.55                                                        |                                                                                              |       | Healthy      | Connected               | 5.24 TB               | <b>PD-1</b>                      | $\sim$           |
| ◛           | Sds-172.97.15.52                                                        | Remove                                                                                       |       | Healthy      | Connected               | 5.24 TB               | <b>PD-1</b>                      | $\sim$           |
|             |                                                                         | Abort Remove                                                                                 |       |              |                         |                       |                                  |                  |

**Figure 4. Graceful removal of a node using PowerFlex Manager**

The many-to-many rebalance ensures that there are two copies of all data on all the other nodes before dropping the node-to-be-maintained from the cluster.

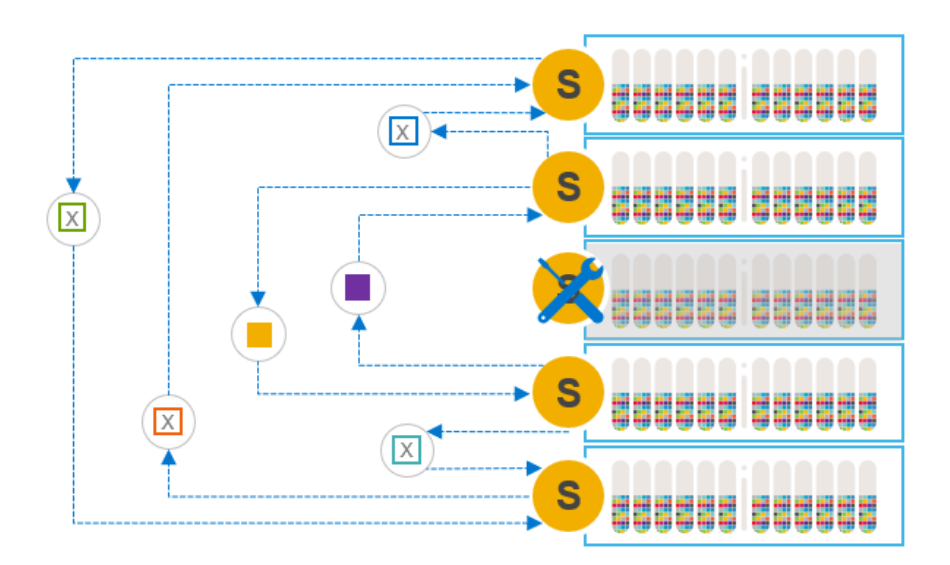

#### **Figure 5. Many-to-many rebuild**

**Note:** Because rebalancing the data consumes free capacity on the other nodes, users may need to adjust the spare capacity assigned to the cluster overall. For example, a 10-node cluster with 10% spare capacity will require 12% spare capacity after removing a node. Having adequate spare capacity avoids triggering an insufficient spare capacity alert. Spare capacity in the system must always be equal to or greater than the capacity of the smallest fault unit (node).

During maintenance, the cluster still functions but with one less node, and therefore less capacity and lower performance. Writes are sent to, and mirrored on, the other nodes in the system.

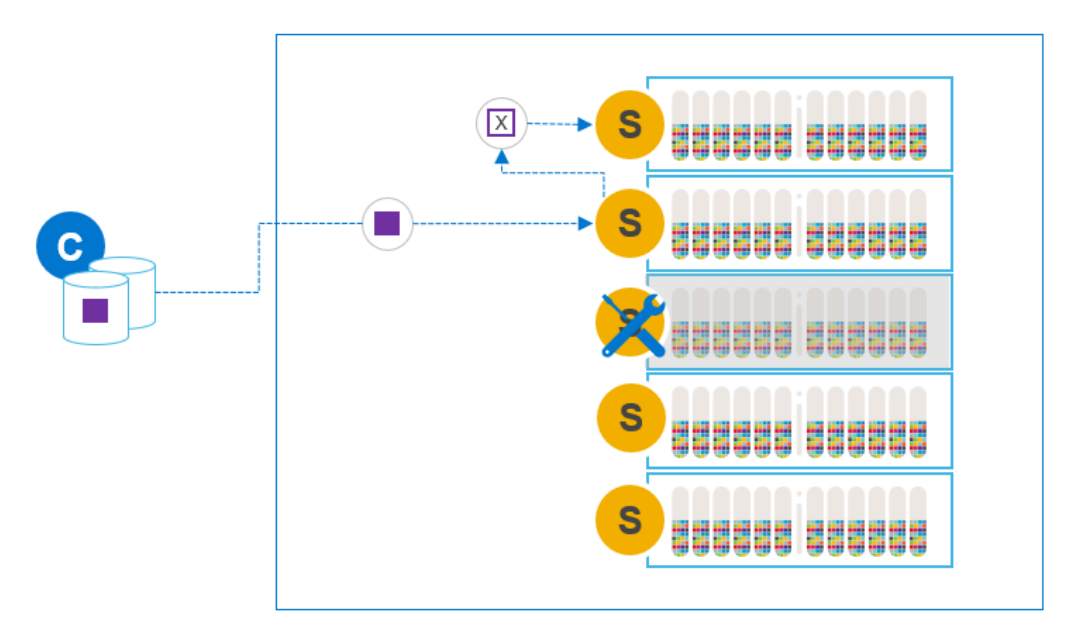

#### **Figure 6. Writes during SDS node maintenance**

The data is fully protected: we always have two available copies of the data. And it does not matter how long the maintained node is offline, because it is no longer a part of the

cluster. Should the maintenance reveal a problem that prohibits the node from being added, there is no exposure or risk of data unavailability.

When maintenance is complete, we can add the node to the cluster and a many-to-one rebalance will take place, evenly redistributing the data. Because we are rehydrating a single node, this many-to-one rebalance is slower than other steps. The slower rebalance is the primary disadvantage of this maintenance option.

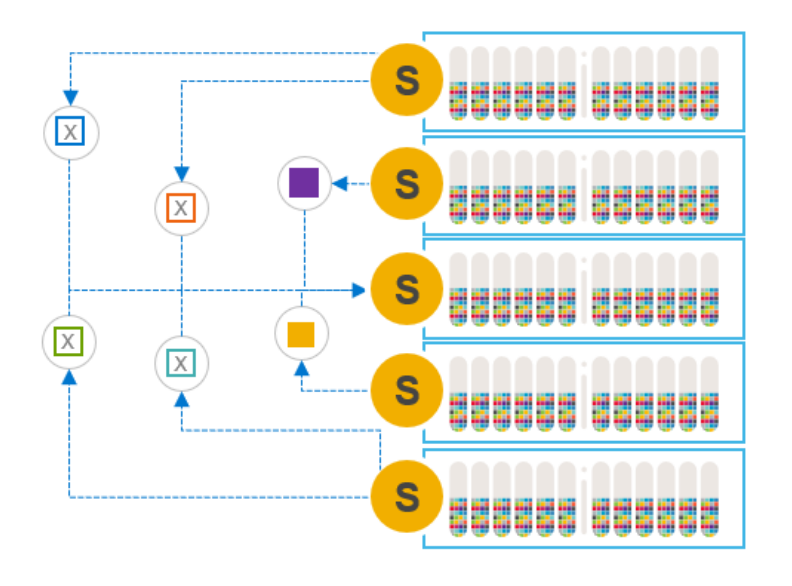

#### **Figure 7. Re-adding the node and rehydrating the data**

The rebalance that occurs when adding a node back into the system is the same mechanism employed when elastically scaling a system by adding nodes, one-by-one. The default I/O priority for rebalance activity is lower than the I/O priority for rebuild and reprotection activity. The I/O priorities are, however, user-configurable at the storage pool level. In general, and as a best practice, we do not want rebalancing activity to interfere with application I/O.

After adding the node back into the cluster, the user can again readjust the spare capacity percentage.

**Note:** When removing an SDS node from a cluster, the SDS's configuration (the network assignments, node and device naming conventions, and so on) is removed from the MDM. It is recommended to record the SDS configuration so it can be added easily after the maintenance period.

#### **Add new node before removing node for maintenance**

If you expect the node requiring maintenance to be offline for an extended duration, and you have the luxury of owning a spare node, you can swap the two. The spare node should be identical, or at least very similar, to the node requiring maintenance. It is possible to add the spare node to the cluster before removing the node requiring maintenance. This operation will take longer, as the system tries to both hydrate the new node and rebalance the data from the node being removed. But PowerFlex can perform these steps simultaneously.

Although adding a node before removing an existing node is a small variation on the preceding option, it allows users to maintain the premaintenance capacity and performance profile during the maintenance period. In this case, the overall system spare capacity does not need to be modified if the spare node's capacity is roughly equivalent to the maintained node's capacity.

#### **Instant Maintenance Mode (IMM)**

Instant Maintenance Mode, or IMM, is designed for quick entry into and exit from a state of maintenance. It is well suited for cases such as nondisruptive, rolling upgrades, where the maintenance window is only a few minutes (for example, a reboot) and there are no known hardware issues. If the maintenance window is expected to be longer than 30 minutes, an alternative maintenance option is preferred.

```
Maintenance Mode Results:
{re-node1:~\sim~\#}
```
#### **Figure 8. Initiating IMM using the CLI**

In Instant Maintenance Mode, the data on the node undergoing maintenance is not evacuated from it. While in IMM, data on the node is not available for use. During this time, application read operations are directed to the other nodes that contain the mirror copy of the data.

You can use the PowerFlex Manager or the CLI to check the state of the SDS node.

#### **Figure 9. Using the CLI to query the state of the SDS nodes**

When entering IMM, the data on the node is unavailable to application I/O operations and a rebuild is not triggered. The MDM provides an updated map to the SDCs for IO operations while the node is in maintenance. The updated map instructs the SDCs to use another SDS for read and write I/O's that would otherwise have been directed at the node in maintenance.

New writes and their mirror copies are directed to other nodes. Any changes that would have affected the node in IMM are tracked. This process ensures that all new writes are mirrored on two operational nodes and protects against a data unavailability (DU) condition if the node in maintenance mode fails.

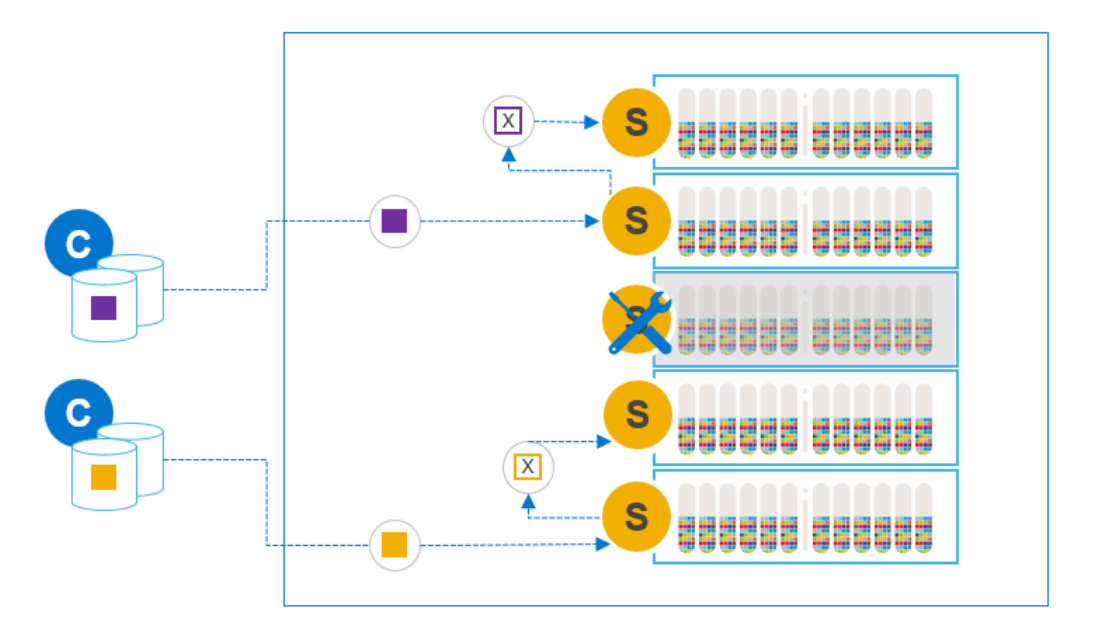

**Figure 10. New writes during IMM**

When exiting Instant Maintenance Mode, we do not need to rehydrate the node completely, because the original data is intact. Rather, we need only sync back the relevant changes that occurred during maintenance and reuse all unchanged data still residing on the node. This process allows a fast exit from maintenance and a quick return to full capacity and performance.

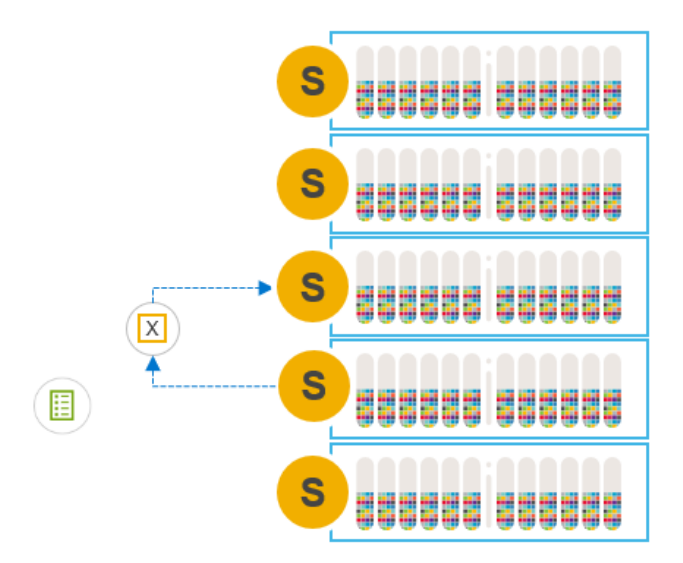

**Figure 11. Only deltas synced back to maintained node**

If the node being maintained does fail, a rebuild is triggered to reestablish protection of production data. There must be enough spare capacity in the system to re-create the data mirror copies from the node-in-maintenance elsewhere in the cluster.

During normal operation, we always have two available copies of our data, but any copies residing on the node in maintenance are unavailable while in IMM. Having a temporary single-available-copy of data is the primary disadvantage of the IMM option.

If a drive or a node elsewhere in the cluster fails while a node is in IMM, we may have data unavailability (DU). One copy may be on the failed component, and the other may be temporarily unavailable on the node in IMM. When the node exits IMM, the MDM uses the data on the node leaving maintenance and creates the mirror copies again. In the unlikely event that an operational node fails simultaneously when the node in IMM fails, there is a potential for data loss (DL). In that case, both mirror copies are lost.

IMM should only be used for short maintenance windows where there are no known or suspected issues with the node undergoing maintenance. In cases where the health of the node is in question, or the expected duration of maintenance exceeds 30 minutes, another option should be used.

### **Protected Maintenance Mode (PMM)**

Protected Maintenance Mode (PMM) is designed to provide the data availability advantages of the first two options, some of the speed of IMM, and none of the singlecopy exposure risk.

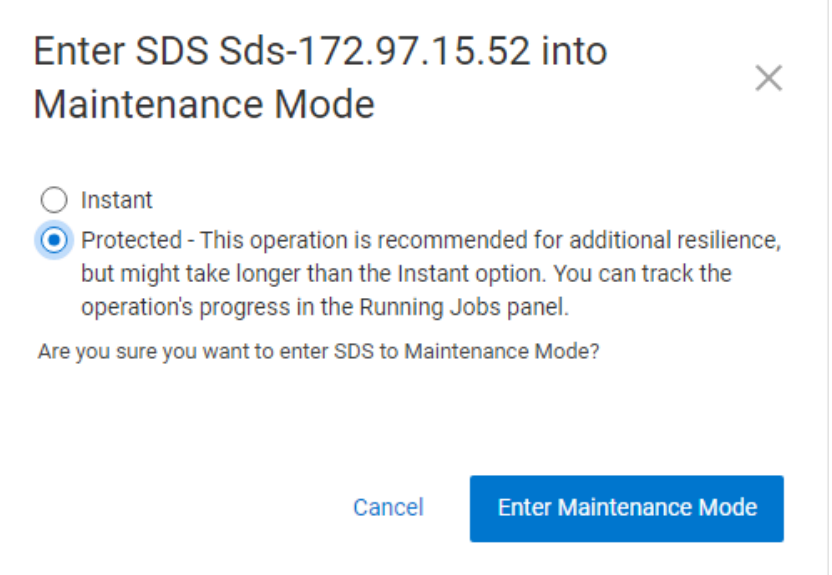

**Figure 12. Entering PMM using PowerFlex Manager**

Entering PMM initiates the same many-to-many rebalancing process as when removing a node from the system, but with a significant difference. In the earlier case, we create copies elsewhere in the system so that the node in maintenance, and the data on it, can be removed. When entering PMM, the data on the node is preserved.

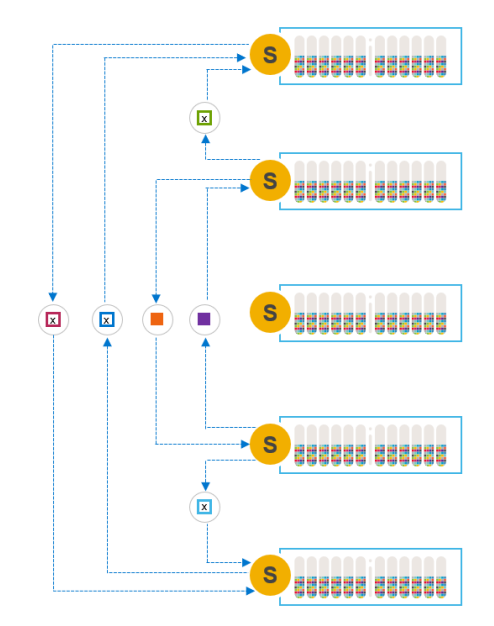

**Figure 13. Many-to-many operation to create temporary third copy**

Like IMM, data on the node in maintenance is made unavailable to SDCs during maintenance. But unlike IMM, we have created a temporary third copy on the other nodes in the system. PMM guarantees the availability of two data copies and thus avoids the risks described in IMM with a single available copy.

During maintenance (such as Instant Maintenance Mode), any new writes or updates that would have affected the node in maintenance are tracked. These writes and their mirror copies are made on the other nodes in the cluster.

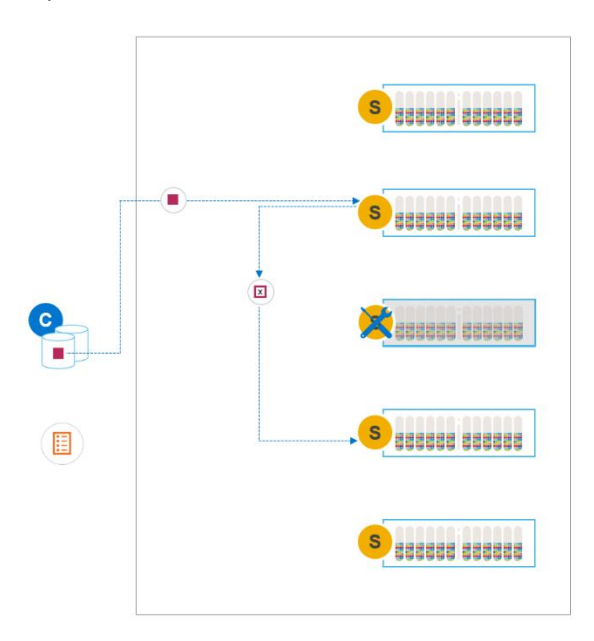

**Figure 14. Writes during PMM**

When maintenance is complete and we exit PMM, we need only sync the changes back to the maintained node. The third, temporary, copies of data that were created on the

other nodes when entering PMM are removed after the change deltas are synced back to the original.

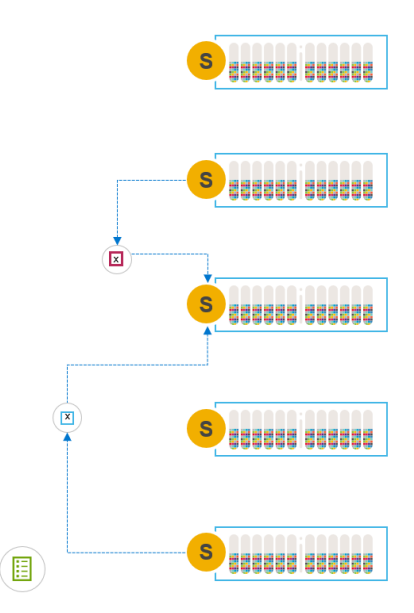

**Figure 15. Exiting PMM, syncing changes back to the node**

In effect, PMM combines the entrance phase of the remove/add option and the exit phase of IMM while always maintaining two available copies of the data. This means that it is slower to enter maintenance than IMM, but as fast to exit.

It is possible for the user to manually abort entering PMM for any reason. The extra data copies are cleaned up, and the SDS returns to its normal state. To abort the process of entering PMM, select the option from the menu while the SDS is still entering PMM.

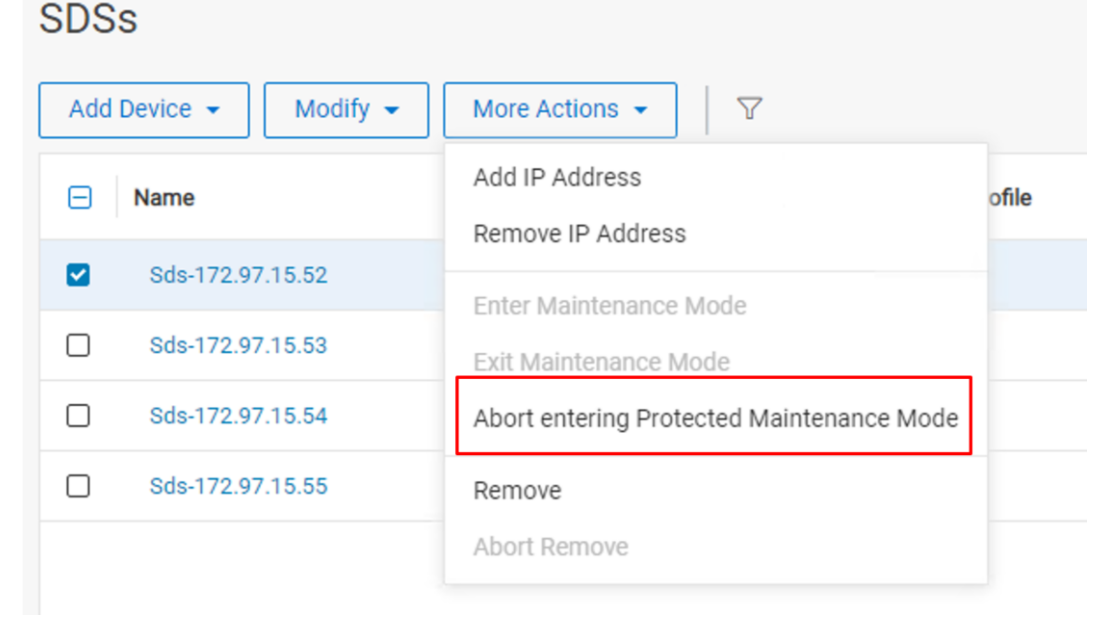

**Figure 16. Manual abort entering PMM**

#### *Auto abort Entering PMM*

Starting with PowerFlex version 3.6, the MDM checks for conditions that could impact data availability or operations of the PowerFlex system during the process of entering PMM. If the MDM detects any of the following conditions, the system automatically aborts entering PMM.

- A storage pool is (or is on track to be) overallocated, and the free capacity is in use by other processes such as a rebuild. Note, the system will abort PMM when the problem is detected and not when the system runs out of capacity.
- A storage pool is not at capacity, but a device in the pool is nearing capacity because of a rebuild, preventing the fully distributed placement of the rebalanced data.
- Any reduction in system level resources causing a temporary imbalance that would prevent PMM from evenly distributing data across all devices.

In addition to the scenarios mentioned above, the MDM monitors for hardware failures that would prevent having three copies of data. In this case, the MDM checks for this condition more frequently than the one-minute interval because the failure may result in I/O errors. Another exception to the 1-minute interval checking occurs if another node goes down while entering PMM, triggering a rebuild. For example, someone may have inadvertently rebooted a node. If the other capacity conditions are not triggered, the MDM waits up to 15 minutes for the node to return to an operational state before aborting PMM.

From a process perspective, the system-initiated auto abort is identical to a user-initiated abort. However, an alert is generated to indicate that the system aborted the process of entering PMM. The alert is cleared when a new maintenance operation is started (PMM or IMM) or using the exit protected maintenance mode CLI command.

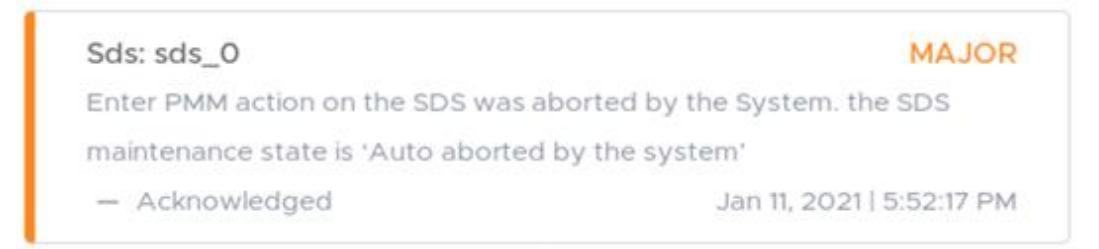

#### **Figure 17. PMM auto abort Alert**

The state of the SDS is also set to "Maintenance Aborted By System."

| Name  | <b>IP Address</b> | Performance Profile | State                         |
|-------|-------------------|---------------------|-------------------------------|
| sds_0 | 127.0.0.9         | Compact             | Maintenance Aborted By System |
| sds_1 | 127.0.0.9 +1      | Compact             | Maintenance Aborted By System |

**Figure 18. New maintenance mode state**

When the process of entering PMM is complete, the system no longer monitors and auto aborts for the stated conditions. The node is now in maintenance, and the data is fully protected. Also, the system administrator may already be performing maintenance on the node. The system administrator can exit PMM using the PowerFlex Manager, API, or CLI. **NOTE:** The PMM auto abort feature is available starting in PowerFlex v3.6.

#### **Maintenance modes and the Storage Data Replicator**

The Storage Data Replicator (SDR) does not leverage PMM, even though it resides on the same node as the SDS service in a PowerFlex cluster. Putting an SDR into maintenance is a manual process that allows the cluster to migrate the SDR operations to a peer SDR within the source system.

When maintenance is required on an SDS node with SDR the order of operations is:

- 1. The SDS should be put into maintenance first (either PMM or IMM).
- 2. The SDR is put into maintenance next, transferring replication responsibilities to other SDRs.
- 3. When exiting maintenance, both the SDS and the SDR can resume their functions in parallel.

Ensure there is enough remaining bandwidth and overhead to accommodate expected replication operations while the SDR is in maintenance. For more information, see [PowerFlex Networking Best Practices and Design Considerations.](https://infohub.delltechnologies.com/section-assets/h18390-dell-emc-powerflex-networking-best-practices-wp)

### <span id="page-15-0"></span>**Considerations and limitations of PMM**

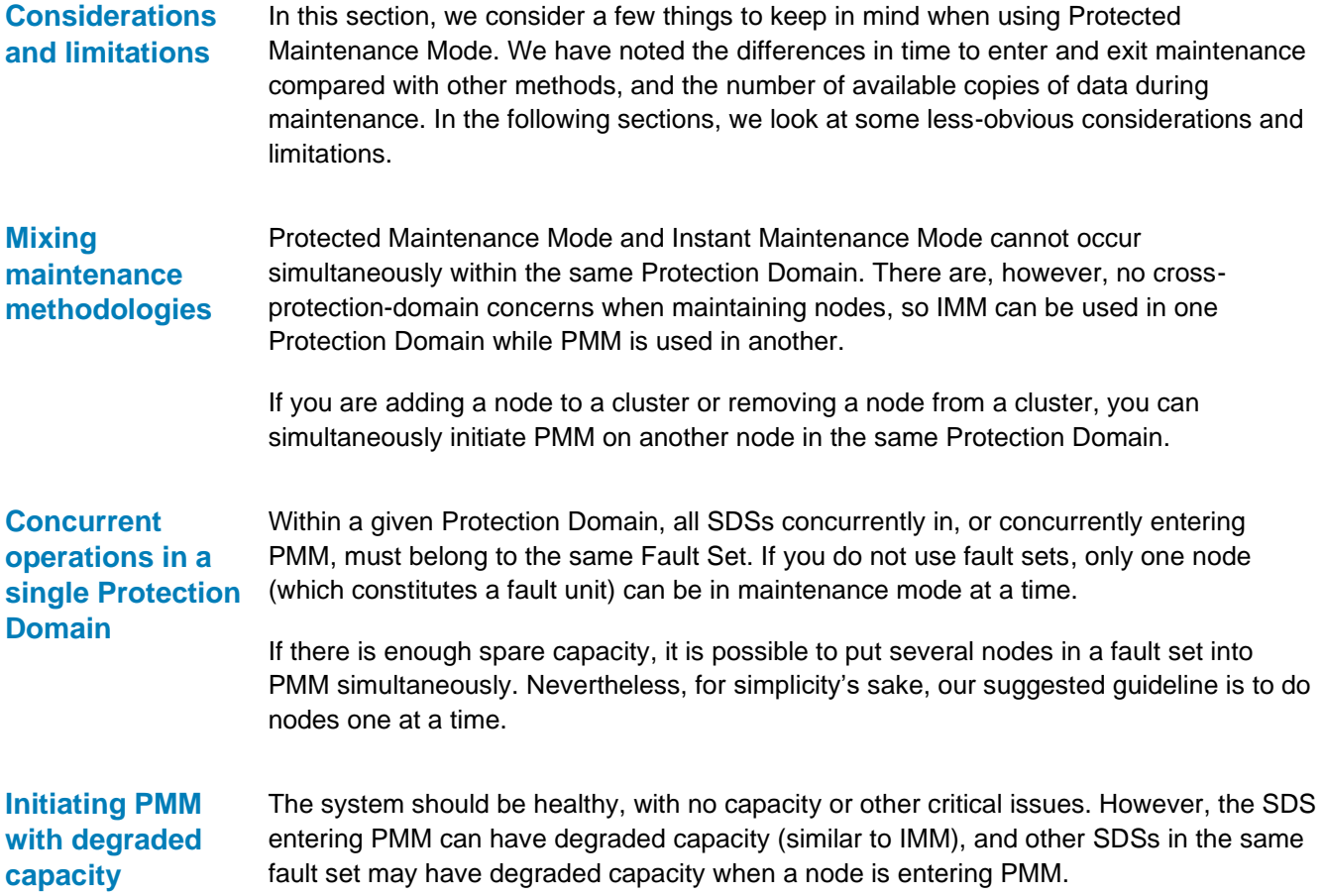

#### Nondisruptive upgrade (NDU) processing is configurable and can use either PMM or IMM. For back-end software component upgrades (that is MDM, SDS, SDR, LIA package **Considerations for nondisruptive upgrades**

updates), it is sometimes preferable to use IMM. This type of NDU operation is quick, and the entire system's rolling upgrade can be finished in mere minutes. If there are no known or suspected issues with the nodes being upgraded, IMM is a safe and speedy choice.

For upgrade flows that includes other node maintenance activities – such as firmware or driver upgrades done by PowerFlex Manager on racks or appliances – we recommend using PMM. These operations have a higher probability of lasting longer and increasing risk.

### **Spare capacity considerations**

PMM requires more spare capacity than IMM, due to the creation of the temporary third copies. Because PMM cycles may be long and other elements could fail, there must be enough spare capacity in the system during PMM to handle at least one other node failure. If you plan to use PMM, account for this spare capacity at the time of deployment. If capacity issues arise when entering PMM, the system will automatically abort the process.

PMM uses both the allocated spare capacity in the system and any free capacity available, allowing it to make the best use of all unused available capacity during maintenance.

The following equation summarizes the minimum requirements:

*Free + Spare - 5% of the Storage Pool >= capacity of PMM node(s)*

With IMM, it is possible to ignore, or skip, the spare capacity requirements needed if the maintained node fails, but it is not possible in PMM.

### <span id="page-16-0"></span>**Summary**

#### **Summary**

The availability of multiple maintenance modes in PowerFlex demonstrates the passion of Dell Technologies to prioritize customer experience while ensuring the protection of customer data. It adds more flexibility with which to manage your PowerFlex storage clusters and addresses the need for always maintaining two available copies of data.

You should now have a deeper understanding of the maintenance options available in PowerFlex in order to make informed decisions in your maintenance operations.

## <span id="page-17-0"></span>**References**

**Dell Technologies documentation**

The following Dell Technologies documentation provides other information related to this document. Access to these documents depends on your login credentials. If you do not have access to a document, contact your Dell Technologies representative.

[PowerFlex Info Hub](https://infohub.delltechnologies.com/)